# **CMe3100 (Gen 2) M-Bus Metering Gateway für Festnetz**

## **EINLEITUNG**

Das CMe3100 ist ein M-Bus Metering Gateway für feste Netzwerke mit Protokollierungsfunktion. Es kann Zählerdaten von allen DINmontierten ABB-Stromzählern mit IR-Schnittstelle und jedem M-Bus-Zähler, der das M-Bus-Standardprotokoll nutzt, lesen und interpretieren. Zählerdaten können heruntergeladen und in verschiedenen Formaten und Protokollen, wie FTP, E-Mail, Modbus, M-Bus-Slave-Port, M-Bus über TCP/IP und dem REST-Protokoll, verschickt werden. Eine komplette Beschreibung des Produkts oder Informationen auf Schwedisch finden Sie auf der Elvaco AB-Website, www.elvaco.com.

# **ÜBERSICHT**

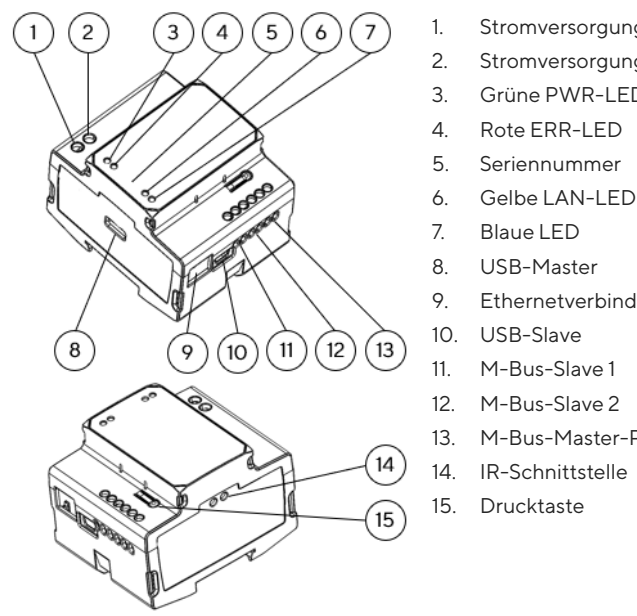

- 1. Stromversorgung L
- 2. Stromversorgung N
- 3. Grüne PWR-LED
- 4. Rote ERR-LED
- 5. Seriennummer
- 
- 
- 
- 9. Ethernetverbindung
- 10. USB-Slave
- 11. M-Bus-Slave 1
- 12. M-Bus-Slave 2
- 13. M-Bus-Master-Port
- 14. IR-Schnittstelle
- 15. Drucktaste

#### **MONTAGE**

Das CMe3100 wird auf einer DIN-Schiene montiert. Der Kunststoffclip an der Unterseite dient zur Montage und Demontage der Einheit. Aus Sicherheitsgründen müssen die Klemmen mit einem DIN-Schienen-Gehäuse abgedeckt werden.

#### **STROMVERSORGUNG**

Die Installation darf nur von einem qualifizierten Elektriker oder einem Installateur mit den erforderlichen Fachkenntnissen durchgeführt werden. Die Stromversorgung muss mit einem 10 A Schutzschalter mit Charakteristik C oder einer Schmelzsicherung geschützt und über einen eindeutig gekennzeichneten, leicht zugänglichen Schalter verbunden werden, damit die Einheit während Wartungsarbeiten abgeschaltet werden. Die Hauptstromversorgung sollte an die Schraubklemmen (1) und (2) angeschlossen werden. Die Hauptstromversorgung sollte im Bereich zwischen 100-240 VAC und bei 50/60 Hz liegen.

## **M-BUS-MASTER**

Der M-Bus ist ein Multidrop-2-Drahtbus ohne Polarität. Das CMe3100 ist mit einem M-Bus-Master für 32 Slaves (32 M-Bus Lasten, 48 mA) ausgestattet. Bei Überlastung des Busses leuchtet die ERR-LED (4 ) auf und der M-Bus-Bus wird abgeschaltet. Wenn mehr als 32 Slaves angeschlossen werden sollen, kann auf der rechten Seite des CMe3100 ein M-Bus-Master aus der CMeX-Serie angeschlossen werden, um die Kapazität zu erhöhen. Alle verbundenen M-Bus-Slaves müssen abhängig von dem Adressierungsmodus eine einmalige primäre oder sekundäre M-Bus-Adresse haben. Verwenden Sie ein Kabel mit einem Querschnitt von 0,25-1,5 mm2, z.B. ein Standard-Telefonkabel (EKKX 2x2x0,5), um die Verbindung mit dem M-Bus-Master-Port (13) herzustellen. Beachten Sie die maximale Kabellänge von 1000 m.

## **KABELLOSER M-BUS**

Das CMe3100 unterstützt das Ablesen von kabellosen M-Bus-Zählern über einen kabellosen M-Bus-Empfänger von Elvaco. Der M-Bus-Empfänger ist mit dem M-Bus-Master-Port (13) verbunden oder wird direkt neben dem CMe3100 platziert, um über IR zu kommunizieren. Das kabellose M-Bus-System von Elvaco wird automatisch konfiguriert und kabellose Zähler können direkt abgelesen werden.

#### **M-BUS-SLAVE-PORTS**

Das CMe3100 ist mit zwei M-Bus-Slave-Ports ausgestattet und wird verwendet, um Zählerdaten mit anderen M-Bus-Systemen zu teilen. Die Ports können in der Web-Schnittstelle individuell konfiguriert werden. Verbinden Sie die Master-Einheit mit M-Bus-Slave-Port 1 (11) oder M-Bus-Slave-Port 2 (12).

#### **ETHERNETVERBINDUNG**

Schließen Sie ein TP-Kabel vom Typ Cat 5e oder besser an den RJ45- Ethernetanschluss (9) an. Bei erfolgreicher Verbindung mit dem Switch/ Hub geht die gelbe LAN-LED (6) dauerhaft an oder blinkt. Wenn dem CMe3100 eine IP-Adresse zugewiesen wurde oder wird, blinkt die rote ERR-LED 50/50.

#### **IR-SCHNITTSTELLE**

Die IR-Schnittstelle kann für die Kommunikation mit einem ABB-Stromzähler oder einem CMeX-Modul verwendet werden. Entfernen Sie den IR-Schutz (14), montieren Sie das CMe3100 links von der anderen Einheit und lassen Sie keinen Platz zwischen den Produkten. Entfernen Sie den IR-Schutz nur, wenn die IR-Schnittstelle verwendet werden soll.

#### **ÜBER DEN USB-SLAVE-PORT BEGINNEN**

Das CMe3100 wird über die integrierte Web-Schnittstelle konfiguriert. Diese kann man einfach über den lokalen USB-Slave-Port (10), der mit einem PC verbunden ist, erreichen. Verbinden Sie mit dem beigelegten USB-Kabel den Computer mit dem USB-Slave-Port. Nach ungefähr 30 Sekunden erscheint ein Wechseldatenträger auf dem Computer. Öffnen Sie den Ordner auf dem Wechseldatenträger, führen Sie die Datei CMe3100-SETUP.EXE aus und befolgen Sie die angezeigten Anweisungen. Wenn die Installation beendet ist, öffnet sich ein Browser mit der IP-Adresse 169.254.254.1. (Bei Softwareversionen, die älter als 1.6.0 sind, wird die IP-Adresse 192.168.100.1 verwendet.) Es ist auch möglich, sich über das Netzwerk, mit dem das Produkt verbunden ist, einzuloggen. Für diesem Fall wird ein DHCP-Server in dem Netzwerk benötigt oder im CMe3100 muss eine statische IP-Adresse konfiguriert worden sein. Finden Sie heraus, welche IP-Adresse das CMe3100 verwendet, und geben Sie diese in einen Browser ein.

#### **LOGIN**

Anwendername: admin Passwort: admin

Beim ersten Login sollte der Anwender den Anwendernamen und das Passwort ändern. Notieren Sie sich das neue Passwort.

#### **SCHALTPLAN**

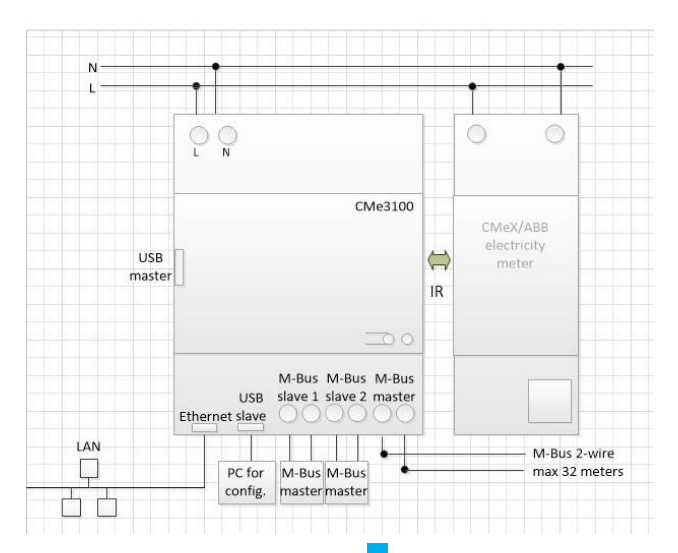

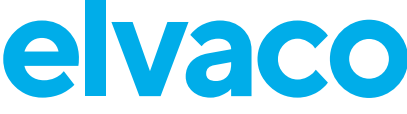

#### **WERKSRÜCKSTELLUNG**

CMe3100 kann über die Weboberfläche oder durch Drücken und Halten des Tasters auf der Vorderseite auf Werkseinstellungen zurückgesetzt werden. Um das Zurücksetzen auf Werkseinstellungen durchzuführen, müssen Sie zuerst den Drucktaster beim Startvorgang des CMe3100 drücken und gedrückt halten. Warten Sie, bis die grüne und die rote LED abwechselnd leuchten. Anschließend lassen Sie den Drucktaster los, um den Vorgang abzuschließen.

#### **LED-ANZEIGEN**

Grüne LED

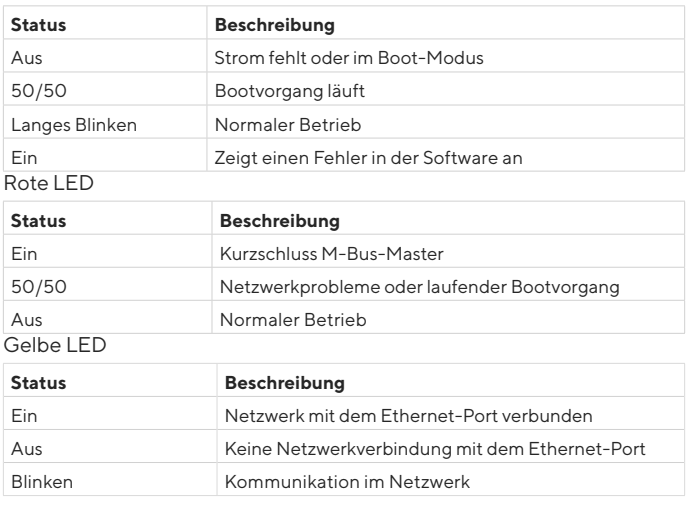

Blaue LED - nicht verwendet

### **FEHLERSUCHE**

#### **Alle LEDs sind dauerhaft aus**

Prüfen:

• Das Produkt ist eingeschaltet. Wenn das Produkt am Anfang des Hochfahrens ist, warten Sie ungefähr 20 Sekunden.

#### **Die rote LED ist dauerhaft an**

• Stellen Sie sicher, dass kein Kurzschluss im M-Bus vorhanden ist, indem Sie die Spannung über dem M-Bus-Master messen. Die Spannung sollte zwischen 24-30 VDC liegen.

#### **Wenn die rote LED blinkt, kann die Einheit nicht über LAN erreicht werden**

- Ist das CMe3100 mit statischer IP oder dynamischer IP (dynamische IP ist die Standardeinstellung) konfiguriert? Falls eine statische IP-Adresszuweisung verwendet wird, stellen Sie sicher, dass es keine IP-Konflikte gibt.
- Bei einer dynamischen IP stellen Sie sicher, dass das CMe3100 mit einem Netzwerk mit korrekt funktionierendem DHCP-Server verbunden ist.

## **KONTAKTINFORMATIONEN**

#### **Technischer Kundendienst Elvaco AB:**

E-Mail: support@elvaco.com Online: www.elvaco.com

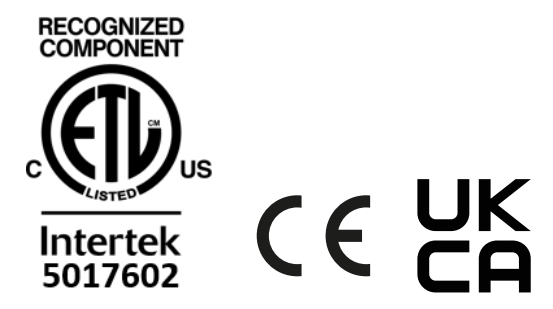

### **TECHNISCHE DATEN**

#### **Mechanik**

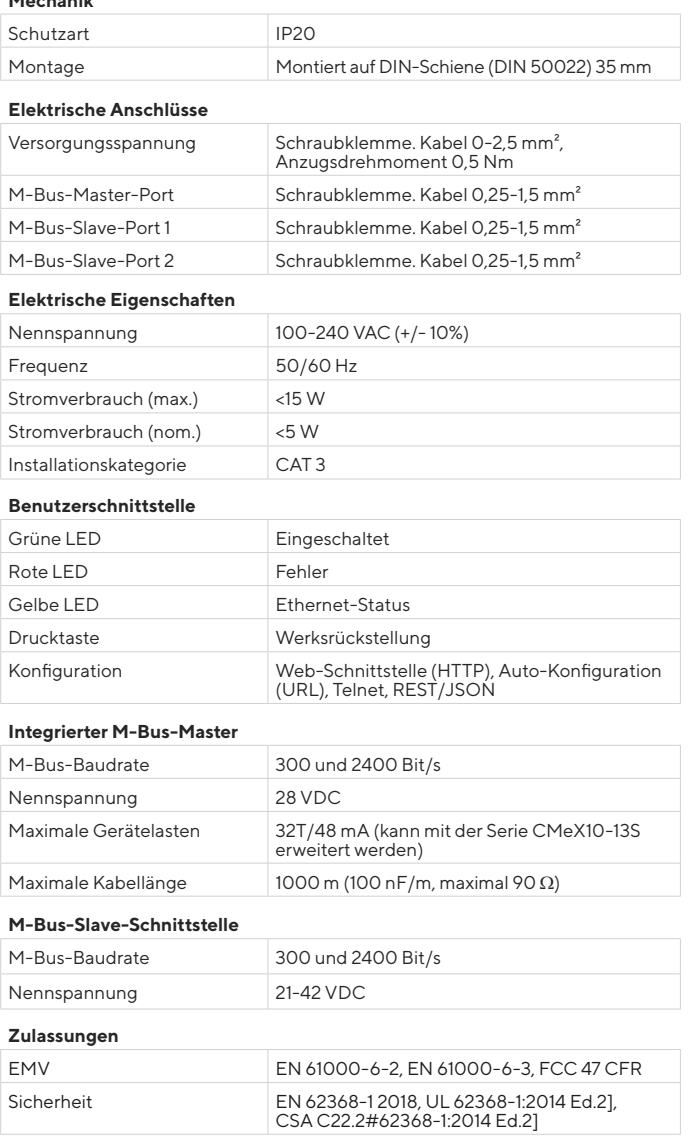

### **VEREINFACHTE KONFORMITÄTSERKLÄRUNG:**

Hiermit erklärt Elvaco, dass das Produkt mit den folgenden Richtlinien übereinstimmt:

**EU:**

- 2014/30/EU (EMC)
- 2014/35/EU (LVD)
- 2011/65/EU + 2015/863 (RoHS)

#### **UK:**

- 2016 No. 1091
- 2016 No. 1101
- 2012 No. 3032

#### **Nordamerika:**

- FCC 47 CFR Part 15 Subpart B
- ICES-001 Issue 4
- CB certificate No. SE-103859
- ETL No: 5017602

Die vollständige Konformitätserklärung finden Sie unter www.elvaco.se/ en > Suche nach Produkt.

© 2022, Elvaco AB. Alle Rechte vorbehalten. Dokumentation und Produkt werden ohne Mängelgewährleistung und ohne Zusicherung bestimmter Eigenschaften angeboten. Die Elvaco AB haftet nicht für Schäden, Verluste oder andere Verbindlichkeiten aufgrund der Verwendung des Produktes. Kein Teil des Inhaltes dieser Gebrauchsanleitung darf ohne schriftliche Zustimmung der Elvaco AB unabhängig vom Medium in irgendeiner Form übertragen oder reproduziert werden. Gedruckt in Schweden.